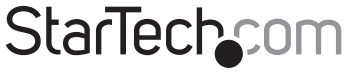

Hard-to-find made easy®

### 2 Port eSATA or 4 Port SATA II PCI Express x4 Controller Card

PEXSATA24E

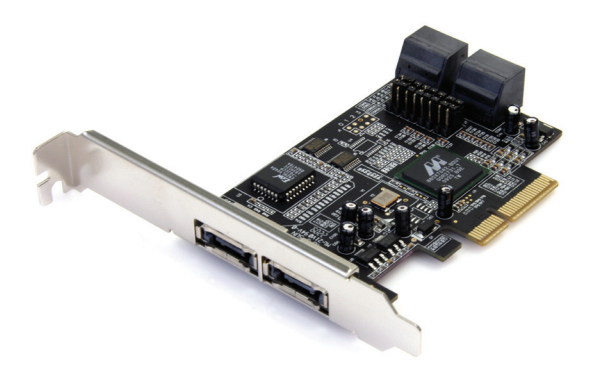

DE: Bedienungsanleitung - de.startech.com FR: Guide de l'utilisateur - fr.startech.com ES: Guía del usuario - es.startech.com IT: Guida per l'uso - it.startech.com NL: Gebruiksaanwijzing - nl.startech.com PT: Guia do usuário - pt.startech.com

For the most up-to-date information, please visit: www.startech.com

#### FCC Compliance Statement

This equipment has been tested and found to comply with the limits for a Class B digital device, pursuant to part 15 of the FCC Rules. These limits are designed to provide reasonable protection against harmful interference in a residential installation. This equipment generates, uses and can radiate radio frequency energy and, if not installed and used in accordance with the instructions, may cause harmful interference to radio communications. However, there is no guarantee that interference will not occur in a particular installation. If this equipment does cause harmful interference to radio or television reception, which can be determined by turning the equipment off and on, the user is encouraged to try to correct the interference by one or more of the following measures:

Reorient or relocate the receiving antenna.

Increase the separation between the equipment and receiver.

Connect the equipment into an outlet on a circuit different from that to which the receiver is connected.

Consult the dealer or an experienced radio/TV technician for help.

#### Use of Trademarks, Registered Trademarks, and other Protected Names and Symbols

This manual may make reference to trademarks, registered trademarks, and other protected names and/or symbols of third-party companies not related in any way to StarTech.com. Where they occur these references are for illustrative purposes only and do not represent an endorsement of a product or service by StarTech.com, or an endorsement of the product(s) to which this manual applies by the third-party company in question. Regardless of any direct acknowledgement elsewhere in the body of this document, StarTech.com hereby acknowledges that all trademarks, registered trademarks, service marks, and other protected names and/or symbols contained in this manual and related documents are the property of their respective holders.

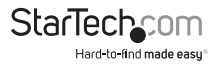

# **Table of Contents**

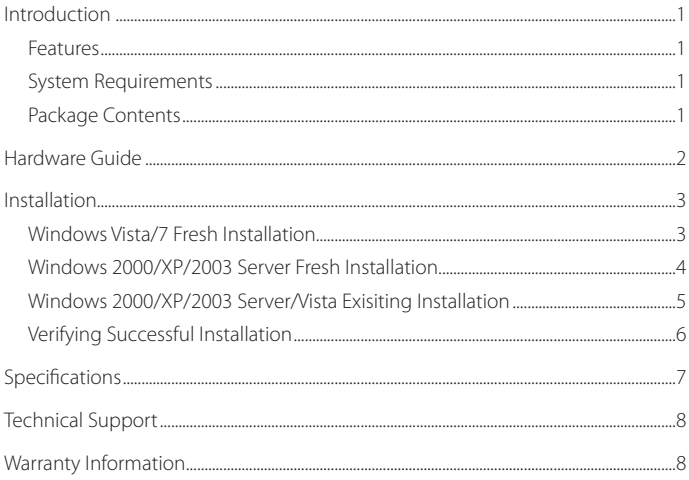

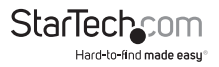

## Introduction

Thank you for purchasing a StarTech.com 4 port PCI-E SATA Card. Now, you'll be able to maximize your computer SATA capability, while using only a single PCI-Express slot. With four internal SATA ports, and two eSATA ports, you'll be able to add the speed and reliability of SATA to your internal storage, with the option of using an eSATA external storage device.

#### **Features**

- Provides four independent channels for support of up to four SATA drives
- Supports SATA II (300) drives and is backward compatible with SATA I (150) drives
- • Features SATA II native command queuing (NCQ)
- • Compliant with PCI Express Base Specification 1.0a

#### **System Requirements**

- • Floppy Disk Drive (for third party driver installation)
- • A PC with an available PCI Express slot
- • CD-ROM drive (driver installation)
- SATA-based drives

### **Package Contents**

- • 1 x Four-channel PCIe/SATA II adapter
- 1x Driver CD
- 1x SATA Cable
- 1 x Low Profile Bracket
- 1x Instruction Manual (this document)

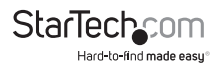

### Hardware Guide

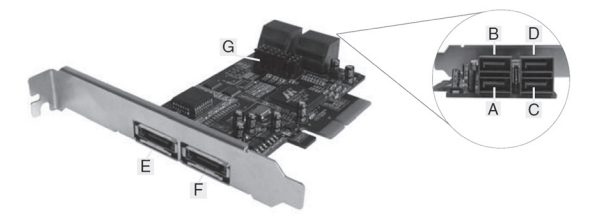

**Please Note:** There are six SATA ports available on PEXSATA24E, 4 internally and 2 eSATA connectors externally. Based on the images above, the respective ports have been named A through F. Ports A to D are internal SATA ports, while ports E and F are external SATA ports. By changing the jumper setting on PEXSATA24E circuit board, you will be able to utilize four of the ports simultaneously. Please designate which ports you wish to use, by adjusting jumper settings according to the chart below. By default, Port A, B, C and D are working.

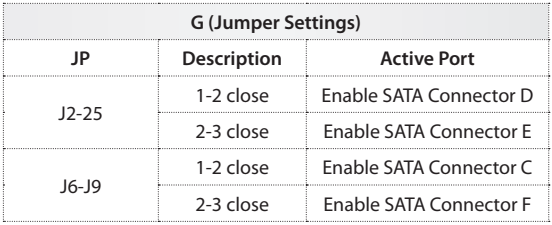

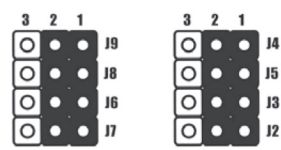

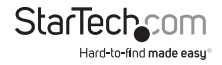

# Installation

WARNING! PCI Express cards, like all computer equipment, can be severely damaged by static electricity. Be sure that you are properly grounded before opening your computer case or touching your card. StarTech.com recommends that you wear an anti-static strap when installing any computer component. If an anti-static strap is unavailable, discharge yourself of any static electricity build-up by touching a large grounded metal surface (such as the computer case) for several seconds. Also be careful to handle the card by its edges and not the gold connectors.

Please note: The following instructions assume that the SATA drives that will be connected to PEXSATA24E have been physically installed within the computer chassis. If this is not the case, and you require instruction on how to install the hard drive in the computer chassis, please consult the documentation that accompanied your purchase of the hard drive/computer.

### **Windows Vista**™/7 **Fresh Installation**

Follow the instructions in this section if you are performing a new installation of Windows VistaTM, and you wish to boot from a drive attached to PEXSATA24E:

- 1. Shut down all power connected to the computer, as well as all devices connected to the computer peripherally (i.e. Printers, Monitors, Scanners etc.). As an added step to ensure safe installation, unplug the power supply from the computer.
- 2. Remove the computer cover, allowing access to the motherboard and available slots. For more detailed instruction on how to perform this step, please refer to the documentation that was included with your computer at the time of purchase.
- 3. Locate an empty PCI Express slot, removing the metal bracket covering the accompanying empty port/socket on the rear panel of the computer chassis.
- 4. Position the card above the open PCI Express slot, ensuring that the card is properly aligned with the slot. Insert the card firmly into the slot, distributing force evenly across the length of the board. Once inserted, secure the card into the adjoining socket (previously covered by metal bracket, on the rear panel of the computer chassis), using the correct size screw (if necessary, please consult documentation that accompanied purchase of computer).
- 5. Attach PEXSATA24E to the Serial ATA drive, using a SATA (data) cable.
- 6. Repeat steps 4 and 5 for each remaining hard drive that will be connected (internally) to PEXSATA24E.
- 7. Replace the computer cover and re-connect all power to the computer.
- 8. Start the computer as you normally would to perform an operating system installation, ensuring that the Windows Vista™/7 installation CD/DVD is present in the drive, and the BIOS has been suitably adjusted to boot from the CD/DVD Drive.9. When the Windows Install screen appears, fill in the necessary information and click Next. Follow the operating system instructions until a page appears asking "Where do you want to install Windows?". From here,

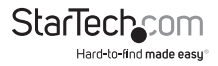

click on Load Driver.

- 9. You will then be asked to provide the necessary driver files. The files can be accessed by CD, DVD, or USB Flash Drive. As such, connect the drivers to the computer using one of these methods, and click Browse to specify the location of the files. Then, click Next.
- 10. Windows VistaTM will then install the necessary files, after which PEXSATA24E will be recognized as a usable drive. Select the drive on which you wish to install the operating system, and click Next, to resume normal operating system installation.

### **Windows 2000/XP/2003 Server Fresh Installation**

Follow the instructions in this section if you are performing a new installation of Windows 2000/ XP/2003, and you wish to boot from a drive attached to PEXSATA24E. Prior to installation, it is advisable to create a driver diskette. To do so, please locate the following folder, located on the Driver CD: D:\PCIe\4-SATA\Driver\i386 (where D: denotes the CD/DVD-ROM drive location)

Copy all files from this directory onto a blank floppy diskette. Remove the disk from the drive, and label it accordingly.

- 1. Shut down all power connected to the computer, as well as all devices connected to the computer peripherally (i.e. Printers, Monitors, Scanners etc.). As an added step to ensure safe installation, unplug the power supply from the computer.
- 2. Remove the computer cover, allowing access to the motherboard and available slots. For more detailed instruction on how to perform this step, please refer to the documentation that was included with your computer at the time of purchase.
- 3. Locate an empty PCI Express slot, removing the metal bracket covering the accompanying empty port/socket on the rear panel of the computer chassis.
- 4. Position the card above the open PCI Express slot, ensuring that the card is properly aligned with the slot. Insert the card firmly into the slot, distributing force evenly across the length of the board. Once inserted, secure the card into the adjoining socket (previously covered by metal bracket, on the rear panel of the computer chassis), using the correct size screw (if necessary, please consult documentation that accompanied purchase of computer).
- 5. If a floppy drive is available on the host system, attach PEXSATA24E to the Serial ATA drive, using a SATA (data) cable. If no floppy drive is available, please skip to the section entitled Installation Without a Floppy Drive
- 6. Repeat steps 4 and 5 for each remaining hard drive that will be connected (internally) to PEXSATA24E.
- 7. Replace the computer cover and re-connect all power to the computer.

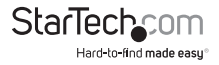

8. Turn on the computer. Upon first boot, Windows will instruct you to Press [ F6 ] for third party SCSI or driver installation. As such, please hit F6 to continue.

Press [ S ] when setup asks if you want to specify an additional device, and insert the boot diskette into your floppy drive, then press [Enter]

Select [Marvell Serial ATA Adapter], then press [Enter] .

Press [Enter] again to finish driver installation, then follow the on-screen instructions to complete the Windows installation.

Please note: If a Security Alert warning pops up, click Yes, as this driver has passed Microsoft compatibility testing.

Follow the setup instructions to select your choice for partition and file system. After setup examines your disks, it will copy files from the CD to the hard drive selected above and restart the system. After restart, the setup process will resume installing the new drive(s).

#### *Installation Without a Floppy Drive*

In the absence of an available floppy drive for driver installation, once PEXSATA24E has been installed within the computer:

- 1. Connect the fresh (blank) drive to the motherboard SATA controller.
- 2. Power on the computer, and boot from the operating system Boot CD, and follow Microsoft's Windows installation procedure to complete the operating system installation.
- 3. Once the operating system has been installed on the drive, install the driver located at: D:\PCIe\4-SATA\Driver\i386 (where D: denotes the CD/DVD-ROM drive location) on the included Driver CD.
- 4. From the Device Manager, verify that the RAID controller has successfully been installed. (For more information, please refer to page 5: Verifying Successful Installation. If the RAID controller does not appear in the Device Manager, please reattempt to install the driver by repeating step 3.
- 5. Once you have established that the driver installation was successful, power down the computer, connect the intended hard disk to PEXSATA24E and power up the computer.

#### **Windows 2000/XP/2003 Server/Vista**™**/7 Existing Installation**

Follow the instructions in this section if you are connecting PEXSATA24E to drives on which Windows 2000/XP/2003 has previously been installed.

- 1. Shut down all power connected to the computer, as well as all devices connected to the computer peripherally (i.e. Printers, Monitors, Scanners etc.). As an added step to ensure safe installation, unplug the power supply from the computer.
- 2. Remove the computer cover, allowing access to the motherboard and available slots. For more detailed instruction on how to perform this step, please refer to the documentation that was included with your computer at the time of purchase.
- 3. Locate an empty PCI Express slot, removing the metal bracket covering the accompanying empty port/socket on the rear panel of the computer chassis.

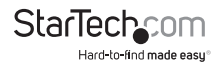

- 4. Position the card above the open PCI Express slot, ensuring that the card is properly aligned with the slot. Insert the card firmly into the slot, distributing force evenly across the length of the board. Once inserted, secure the card into the adjoining socket (previously covered by metal bracket, on the rear panel of the computer chassis), using the correct size screw (if necessary, please consult documentation that accompanied purchase of computer).
- 5. Attach PEXSATA24E to the Serial ATA drive, using a SATA (data) cable.
- 6. Repeat steps 4 and 5 for each remaining hard drive that will be connected (internally) to PEXSATA24E.
- 7. Replace the computer cover and re-connect all power to the computer.
- 8. Power on the computer. Once Windows boots up, the Found New Hardware Wizard will appear. If the connected drive(s) are running Windows XP (SP1 or earlier) or Server 2003 (SP1 or later), select No, not this time. Click Next.
- 9. Insert the Driver CD, and select Install the software automatically (recommended), then click Next.
- 10. If the Hardware Installation window pops up, click Continue Anyway, then Finish. Please note that this driver has been thoroughly tested for stability and compatibility.
- 11. Click Finish.

### **Verifying Successful Installation**

To verify the successful installation of PEXSATA24E:

- 1. Right-click on My Computer and select Manage.
- 2. Select Device Manager.
- 3. Double-click on SCSI and RAID Controller, then double-click Marvell Serial ATA Gen 2 PCI Express Adapter to display driver properties. A message should be displayed in the dialog box, indicating that the driver has correctly been installed.

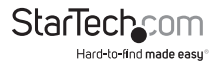

# Specifications

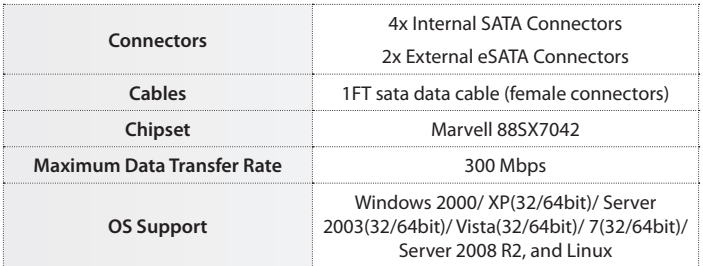

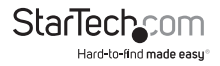

# Technical Support

StarTech.com's lifetime technical support is an integral part of our commit-ment to provide industry-leading solutions. If you ever need help with your product, visit www.startech.com/ support and access our comprehensive selection of online tools, documentation, and downloads.

### Warranty Information

This product is backed by a lifetime warranty.

In addition, StarTech.com warrants its products against defects in materials and workmanship for the periods noted, following the initial date of purchase. During this period, the products may be returned for repair, or replacement with equivalent products at our discretion. The warranty covers parts and labor costs only. StarTech.com does not warrant its products from defects or damages arising from misuse, abuse, alteration, or normal wear and tear.

#### Limitation of Liability

In no event shall the liability of StarTech.com Ltd. and StarTech.com USA LLP (or their officers, directors, employees or agents) for any damages (whether direct or indirect, special, punitive, incidental, consequential, or otherwise), loss of profits, loss of business, or any pecuniary loss, arising out of or related to the use of the product exceed the actual price paid for the product. Some states do not allow the exclusion or limitation of incidental or consequential damages. If such laws apply, the limitations or exclusions contained in this statement may not apply to you.

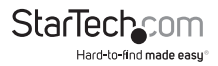

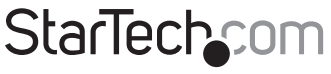

Hard-to-find made easu®

Hard-to-find made easy. At StarTech.com, that isn't a slogan. It's a promise.

StarTech.com is your one-stop source for every connectivity part you need. From the latest technology to legacy products — and all the parts that bridge the old and new — we can help you find the parts that connect your solutions.

We make it easy to locate the parts, and we quickly deliver them wherever they need to go. Just talk to one of our tech advisors or visit our website. You'll be connected to the products you need in no time.

Visit **www.startech.com** for complete information on all StarTech.com products and to access exclusive resources and time-saving tools.

*StarTech.com is an ISO 9001 Registered manufacturer of connectivity and technology parts. StarTech.com was founded in 1985 and has operations in the United States, Canada, the United Kingdom and Taiwan servicing a worldwide market.*